# **MUSTERSTADT**

## **ÖFFENTLICHE NIEDERSCHRIFT**

der 5. Sitzung des Bauausschusses am Mittwoch, 20.09.2023, 18:30 Uhr bis 19:22 Uhr im Großen Sitzungssaal des Rathauses der Stadt Musterstadt

### **Anwesenheiten**

Vorsitz:

Otto Kemper (SPD)

### Anwesend:

Dr. Ralf Albers (SPD) Tobias App (CDU) Adam Baumann (CDU) Erika Charlotte Fisching (GRÜNE) Lina Himmel (GRÜNE) Stefani Jakobi (GRÜNE) Peter Paulus (GRÜNE) Simon Petrus (GRÜNE) Judith Planke (CDU) Roland Remus (CDU) Bernd-Paul Ritschfeld (FDP) Erika Gabler (FDP) Franz-Xaver Gabler (GRÜNE) Hans-Ullrich Kötter (FDP) Kalinka Malic (GRÜNE) Dr. Stefan Sternberg Dieter Albowitz (SPD)

Entschuldigt fehlten:

Von der Verwaltung waren anwesend:

Franz Meier (Schriftführer)

Gäste:

## **Tagesordnung**

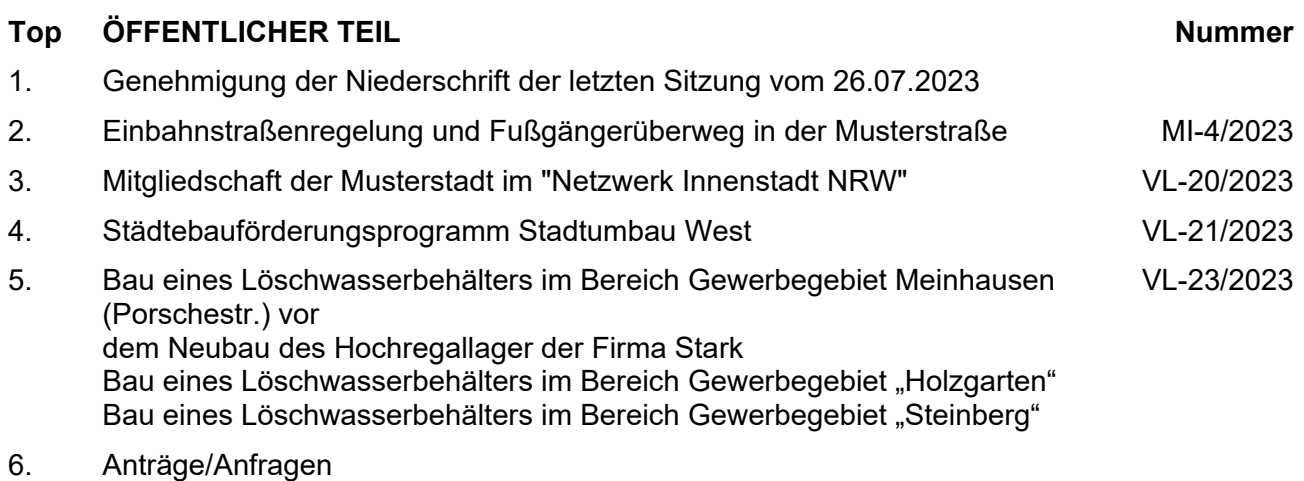

7. Mitteilungen

unbefristet fortgeführt.

### **Beratungsergebnis:**

### **Sitzungsverlauf**

Ausschussvorsitzender Otto Kemper eröffnet die Sitzung des Bauausschusses um 18:30 Uhr und stellt fest, dass die Einladung form- und fristgerecht erfolgt und der Ausschuss beschlussfähig ist.

### **ÖFFENTLICHER TEIL**

### **TOP Thema Vorlagen Nr.**

### **1. Genehmigung der Niederschrift der letzten Sitzung vom 26.07.2023**

Die Niederschrift der letzten Sitzung wurde einstimmig zur Kenntnis genommen. Einzelne Stellungnahmen wurden nicht vorgetragen.

### **2. Einbahnstraßenregelung und Fußgängerüberweg in der Musterstraße**

Video bietet eine leistungsstarke Möglichkeit zur Unterstützung Ihres Standpunkts. Wenn Sie auf "Onlinevideo" klicken, können Sie den Einbettungscode für das Video einfügen, das hinzugefügt werden soll. Sie können auch ein Stichwort eingeben, um online nach dem Videoclip zu suchen, der optimal zu Ihrem Dokument passt.

Damit Ihr Dokument ein professionelles Aussehen erhält, stellt Word einander ergänzende Designs für Kopfzeile, Fußzeile, Deckblatt und Textfelder zur Verfügung. Beispielsweise können Sie ein passendes Deckblatt mit Kopfzeile und Randleiste hinzufügen. Klicken Sie auf "Einfügen", und wählen Sie dann die gewünschten Elemente aus den verschiedenen Katalogen aus.

Designs und Formatvorlagen helfen auch dabei, die Elemente Ihres Dokuments aufeinander abzustimmen. Wenn Sie auf "Design" klicken und ein neues Design auswählen, ändern sich die Grafiken, Diagramme und SmartArt-Grafiken so, dass sie dem neuen Design entsprechen. Wenn Sie Formatvorlagen anwenden, ändern sich die Überschriften passend zum neuen Design.

### **3. Mitgliedschaft der Musterstadt im "Netzwerk Innenstadt NRW" VL-20/2023**

Video bietet eine leistungsstarke Möglichkeit zur Unterstützung Ihres Standpunkts. Wenn Sie auf "Onlinevideo" klicken, können Sie den Einbettungscode für das Video einfügen, das hinzugefügt werden soll. Sie können auch ein Stichwort eingeben, um online nach dem Videoclip zu suchen, der optimal zu Ihrem Dokument passt.

## **Beschlussempfehlung für den Technischen Ausschuss:**

Die Mitgliedschaft der Musterstadt im "Netzwerk Innenstadt NRW" wird

einstimmig

**MI-4/2023**

### **4. Städtebauförderungsprogramm Stadtumbau West VL-21/2023**

Video bietet eine leistungsstarke Möglichkeit zur Unterstützung Ihres Standpunkts. Wenn Sie auf "Onlinevideo" klicken, können Sie den Einbettungscode für das Video einfügen, das hinzugefügt werden soll. Sie können auch ein Stichwort eingeben, um online nach dem Videoclip zu suchen, der optimal zu Ihrem Dokument passt.

Damit Ihr Dokument ein professionelles Aussehen erhält, stellt Word einander ergänzende Designs für Kopfzeile, Fußzeile, Deckblatt und Textfelder zur Verfügung. Beispielsweise können Sie ein passendes Deckblatt mit Kopfzeile und Randleiste hinzufügen. Klicken Sie auf "Einfügen", und wählen Sie dann die gewünschten Elemente aus den verschiedenen Katalogen aus.

Designs und Formatvorlagen helfen auch dabei, die Elemente Ihres Dokuments aufeinander abzustimmen. Wenn Sie auf "Design" klicken und ein neues Design auswählen, ändern sich die Grafiken, Diagramme und SmartArt-Grafiken so, dass sie dem neuen Design entsprechen. Wenn Sie Formatvorlagen anwenden, ändern sich die Überschriften passend zum neuen Design.

### **Beschlussempfehlung für den Haupt- und Finanzausschuss:**

- 1. Die FGS wird beauftragt, beim Innenministerium einen Förderantrag für die Umsetzung des Kindercampus im Rahmen der Städtebauförderung (Stadtumbau West) zu stellen und bei Vor-liegen der Bewilligungen - vorbehaltlich der endgültigen Zustimmung des Finanzausschusses - die Umsetzung zum Bau des Kindercampus zu begleiten.
- 2. Dem Einsatz von Städtebauförderungsmitteln in Höhe von rd. 1,8 Mio. € für die Herstellung des Kindercampus wird zugestimmt.
- 3. Die vorliegende Entwurfsplanung wird zustimmend zur Kenntnis genommen.

### **Beratungsergebnis:**

### einstimmig

**5. Bau eines Löschwasserbehälters im Bereich Gewerbegebiet Meinhausen (Porschestr.) vor dem Neubau des Hochregallager der Firma Stark Bau eines Löschwasserbehälters im Bereich Gewerbegebiet "Holzgarten" Bau eines Löschwasserbehälters im Bereich Gewerbegebiet "Steinberg"**

Video bietet eine leistungsstarke Möglichkeit zur Unterstützung Ihres Standpunkts. Wenn Sie auf "Onlinevideo" klicken, können Sie den Einbettungscode für das Video einfügen, das hinzugefügt werden soll. Sie können auch ein Stichwort eingeben, um online nach dem Videoclip zu suchen, der optimal zu Ihrem Dokument passt.

Damit Ihr Dokument ein professionelles Aussehen erhält, stellt Word einander ergänzende Designs für Kopfzeile, Fußzeile, Deckblatt und Textfelder zur Verfügung. Beispielsweise können Sie ein passendes Deckblatt mit Kopfzeile und Randleiste hinzufügen. Klicken Sie auf "Einfügen", und wählen Sie dann die gewünschten Elemente aus den verschiedenen Katalogen aus.

**VL-23/2023**

### **Beschlussempfehlung für den Umweltausschuss:**

Dem Bau eines Löschwasserbehälters im Bereich des Gewerbegebietes Holzausen (Porschestr.) vor dem Neubau des Hochregallagers der Firma Stark wird zugestimmt.

Der Übertragung der erforderlichen Mittel i.H.v. 100.000 € wird zugestimmt.

### **Beratungsergebnis:**

einstimmig

Dem geplanten Bau eines Löschwasserbehälters im Bereich des Gewerbegebietes "Holzgarten" wird zugestimmt.

### **Beschlussempfehlung für den Umweltausschuss:**

Dem geplanten Bau eines Löschwasserbehälters im Bereich des **Gewerbegebietes** "Steinberg" wird zugestimmt.

### **Beratungsergebnis:**

einstimmig

### **6. Anträge/Anfragen**

Video bietet eine leistungsstarke Möglichkeit zur Unterstützung Ihres Standpunkts. Wenn Sie auf "Onlinevideo" klicken, können Sie den Einbettungscode für das Video einfügen, das hinzugefügt werden soll. Sie können auch ein Stichwort eingeben, um online nach dem Videoclip zu suchen, der optimal zu Ihrem Dokument passt.

Damit Ihr Dokument ein professionelles Aussehen erhält, stellt Word einander ergänzende Designs für Kopfzeile, Fußzeile, Deckblatt und Textfelder zur Verfügung. Beispielsweise können Sie ein passendes Deckblatt mit Kopfzeile und Randleiste hinzufügen. Klicken Sie auf "Einfügen", und wählen Sie dann die gewünschten Elemente aus den verschiedenen Katalogen aus.

Designs und Formatvorlagen helfen auch dabei, die Elemente Ihres Dokuments aufeinander abzustimmen. Wenn Sie auf "Design" klicken und ein neues Design auswählen, ändern sich die Grafiken, Diagramme und SmartArt-Grafiken so, dass sie dem neuen Design entsprechen. Wenn Sie Formatvorlagen anwenden, ändern sich die Überschriften passend zum neuen Design.

### **7. Mitteilungen**

Video bietet eine leistungsstarke Möglichkeit zur Unterstützung Ihres Standpunkts. Wenn Sie auf "Onlinevideo" klicken, können Sie den Einbettungscode für das Video einfügen, das hinzugefügt werden soll. Sie können auch ein Stichwort eingeben, um online nach dem Videoclip zu suchen, der optimal zu Ihrem Dokument passt.

Damit Ihr Dokument ein professionelles Aussehen erhält, stellt Word einander ergänzende Designs für Kopfzeile, Fußzeile, Deckblatt und Textfelder zur Verfügung. Beispielsweise können Sie ein passendes Deckblatt mit Kopfzeile und Randleiste hinzufügen. Klicken Sie auf "Einfügen", und wählen Sie dann die gewünschten Elemente aus den verschiedenen Katalogen aus.

Designs und Formatvorlagen helfen auch dabei, die Elemente Ihres Dokuments aufeinander abzustimmen. Wenn Sie auf "Design" klicken und ein neues Design auswählen, ändern sich die Grafiken, Diagramme und SmartArt-Grafiken so, dass sie dem neuen Design entsprechen. Wenn Sie Formatvorlagen anwenden, ändern sich die Überschriften passend zum neuen Design.

Ausschussvorsitzender Otto Kemper schließt die öffentliche Sitzung des Bauausschusses um 19:22 Uhr und bedankt sich bei den Zuschauern für Ihre Teilnahme.

Musterstadt, 10.10.2023

Otto Kemper **Franz Meier** Franz Meier

Ausschussvorsitzender Schriftführer